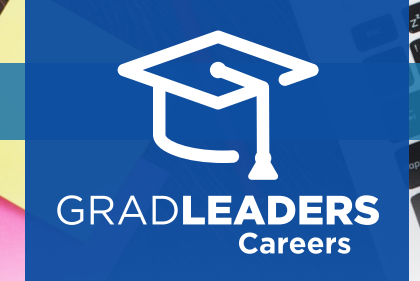

How to Upload Your Resume

Visit your school's **career services website** and **log in**.

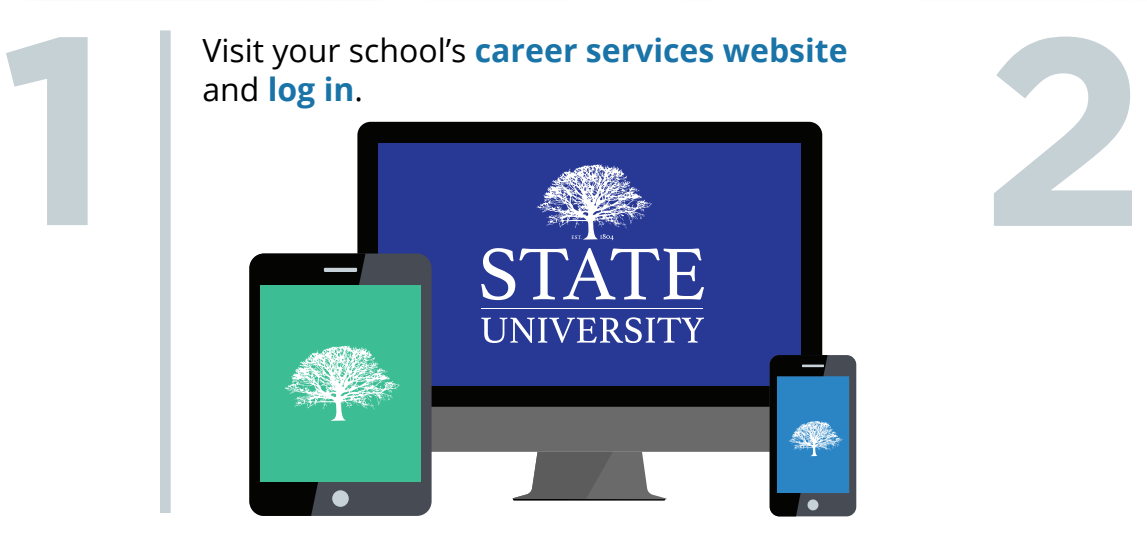

From the dashboard, select **Profile → My Resumes**. Then select **Upload New Resume**.

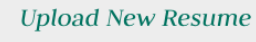

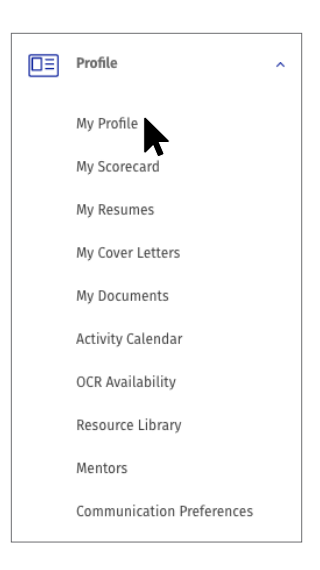

*QuickStart Guide for Candidates*

## **Select** your resume file, type in a document title and click **Save**.

*\*Note: For mobile, you must first save your resume on your mobile device via DropBox, OneDrive, Google Drive, iCloud or other cloud storage app.* 

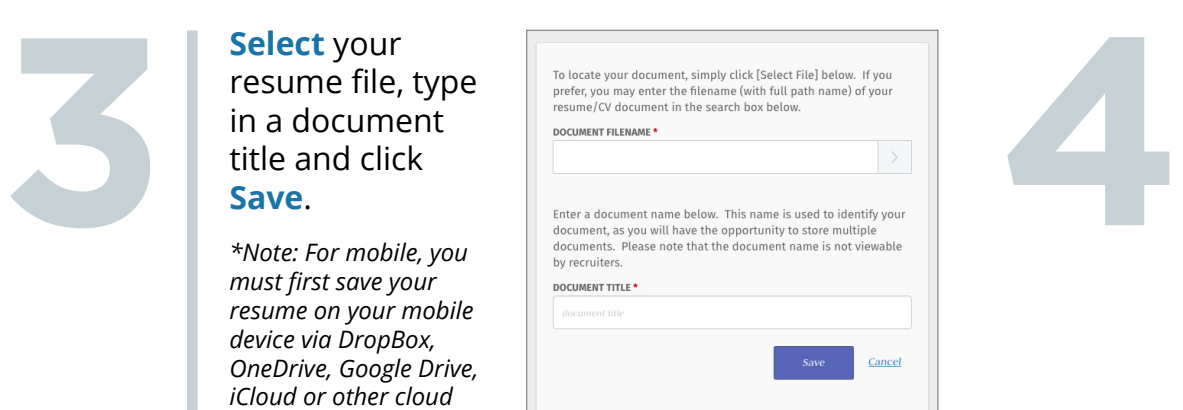

## Choose how you'd like to review your resume: Preview, PDF or Text then select **Continue**

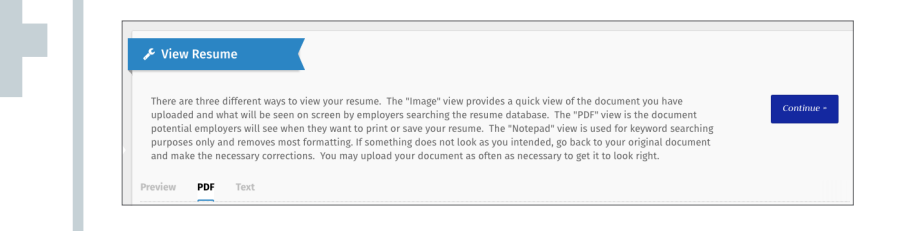

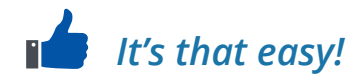